# **СОГЛАСОВАНО УТВЕРЖДАЮ**

**Заместитель начальника**

**отдела РЗиА по НИОКР**

**ООО «Прософт-Системы»**

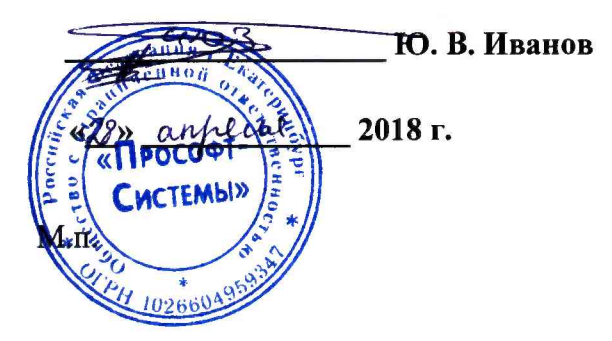

**Технический директор ООО «ИЦРМ»**

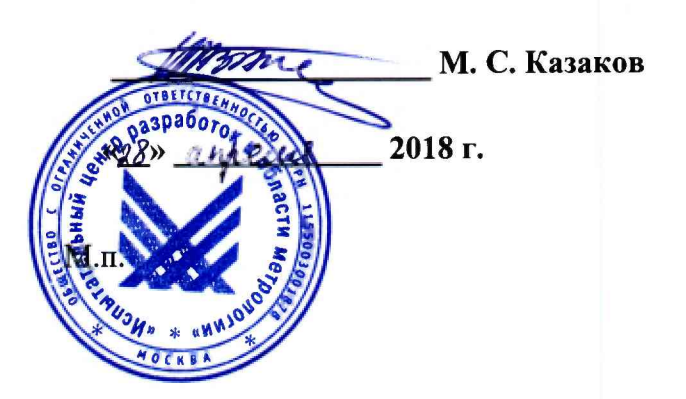

# **Регистраторы электрических событий цифровые РЭС-3**

**Методика поверки**

**ПБКМ.421451.001 МП**

г. Москва

# Содержание

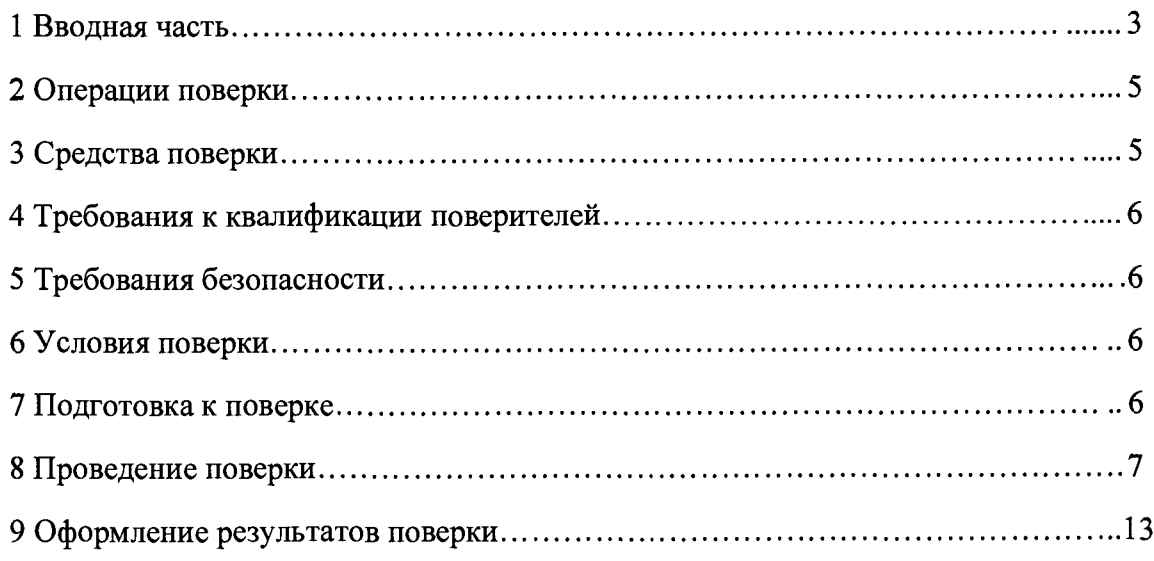

#### <span id="page-2-0"></span>1 ВВОДНАЯ ЧАСТЬ

1.1 Настоящая методика поверки распространяется на регистраторы электрических событий цифровые РЭС-3 (далее по тексту - регистраторы) и устанавливает методику их первичной и периодической поверок.

1.2 Допускается проведение первичной поверки однотипных СИ при выпуске из производства до ввода в эксплуатацию на основании выборки.

1.3 На периодическую поверку следует предъявлять регистратор в процессе эксплуатации и хранения, который был подвергнут регламентным работам необходимого вида, и в эксплуатационных документах на который есть отметка о выполнении указанных работ.

1.4 Допускается проведение поверки отдельных измерительных каналов и (или) отдельных автономных блоков из состава СИ в соответствии с заявлением владельца СИ, с обязательным указанием в свидетельстве о поверке информации об объеме проведенной поверки.

1.5 Периодическую поверку СИ, предназначенных для измерения (воспроизведения) нескольких величин, или имеющих несколько поддиапазонов измерений, но используемых для измерений (воспроизведения) меньшего числа величин или на меньшем числе поддиапазонов измерений, допускается на основании письменного заявления владельца СИ, оформленного в произвольной форме, соответствующая запись должна быть сделана в свидетельстве о поверке и (или) в формуляре.

1.6 Интервал между поверками в процессе эксплуатации и хранения устанавливается потребителем с учетом условий и интенсивности эксплуатации, но не реже одного раза в 8 лет.

1.7 Основные метрологические характеристики регистраторов приведены  $\mathbf{B}$ таблице 1.

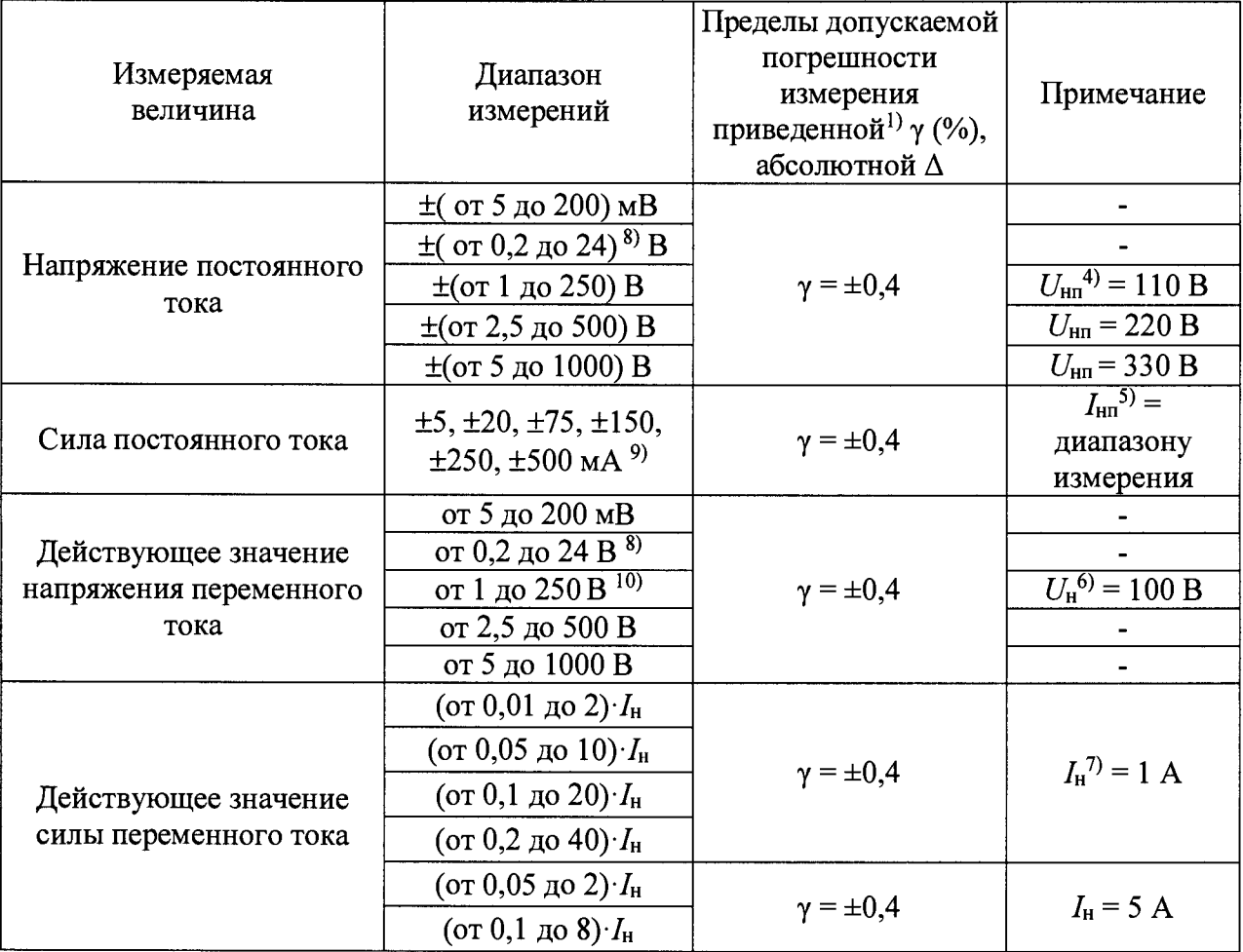

Таблица 1 – Основные метрологические характеристики регистраторов<sup>11)</sup>

Окончание таблицы 1

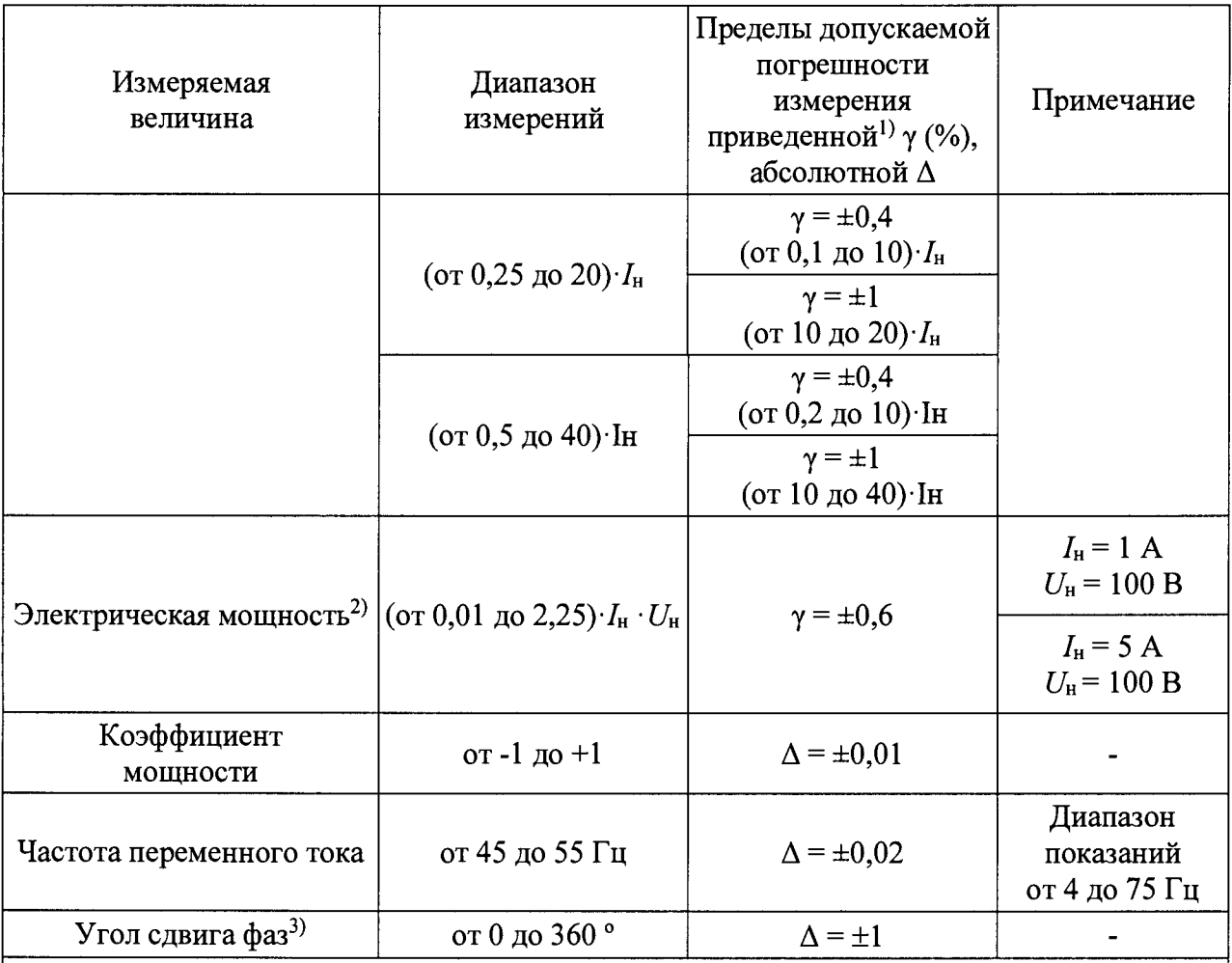

Примечания

1) за нормирующее значение принимается верхнее значение диапазона измерений; 2) пофазная активная, реактивная, полная и суммарная активная, реактивная,

полная электрические мощности;

3) фазовый сдвиг между синусоидальными сигналами на любых двух аналоговых входах;<br>4) номинальное значение напряжения постоянного тока;

5) номинальное значение силы постоянного тока;

6) номинальное значение напряжения переменного тока;

7) номинальное значение силы переменного тока;

<sup>8</sup>) с перегрузочной способностью не менее 30 В;

9) с перегрузочной способностью 2 $\cdot I_{H}$ ;

10) с перегрузочной способностью не менее 500 В;

11) диапазоны показаний силы постоянного и переменного тока, напряжений постоянного и переменного тока и электрической мощности отсчитываются от нуля без нормирования погрешности.

# 2 ОПЕРАЦИИ ПОВЕРКИ

2.1 При проведении поверки выполняют операции, указанные в таблице 2.

Таблица 2

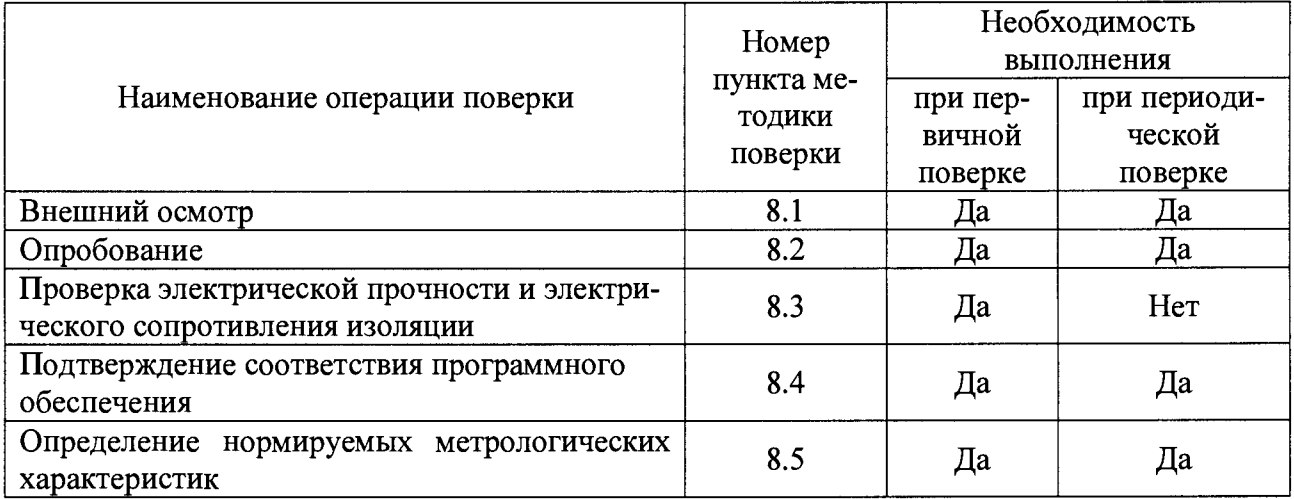

2.2 Последовательность проведения операций поверки обязательна.

2.3 При получении отрицательного результата в процессе выполнения любой из операций поверки регистратор бракуют и его поверку прекращают.

# 3 СРЕДСТВА ПОВЕРКИ

<span id="page-4-0"></span>3.1 При проведении поверки рекомендуется применять средства поверки, приведённые в таблице 3.

3.2 Применяемые средства поверки должны быть исправны, средства измерений поверены и иметь действующие документы о поверке.

3.3 Допускается применение аналогичных средств поверки, обеспечивающих определение метрологических характеристик, поверяемых средств измерений с требуемой точностью.

Таблица 3

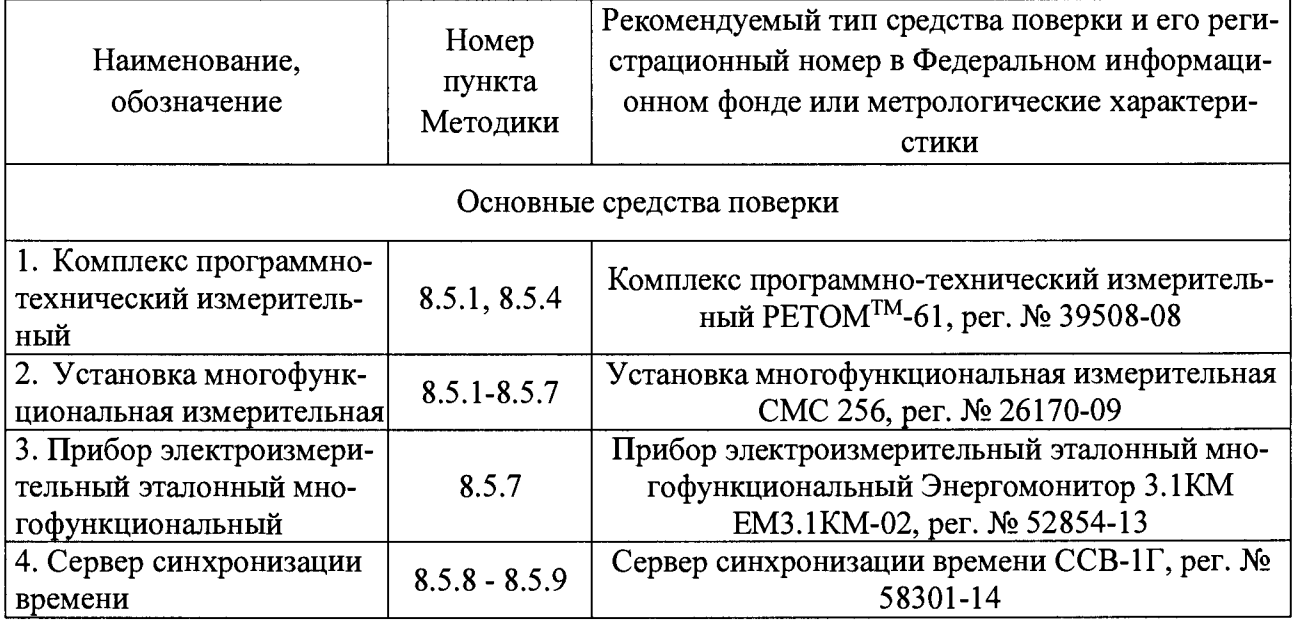

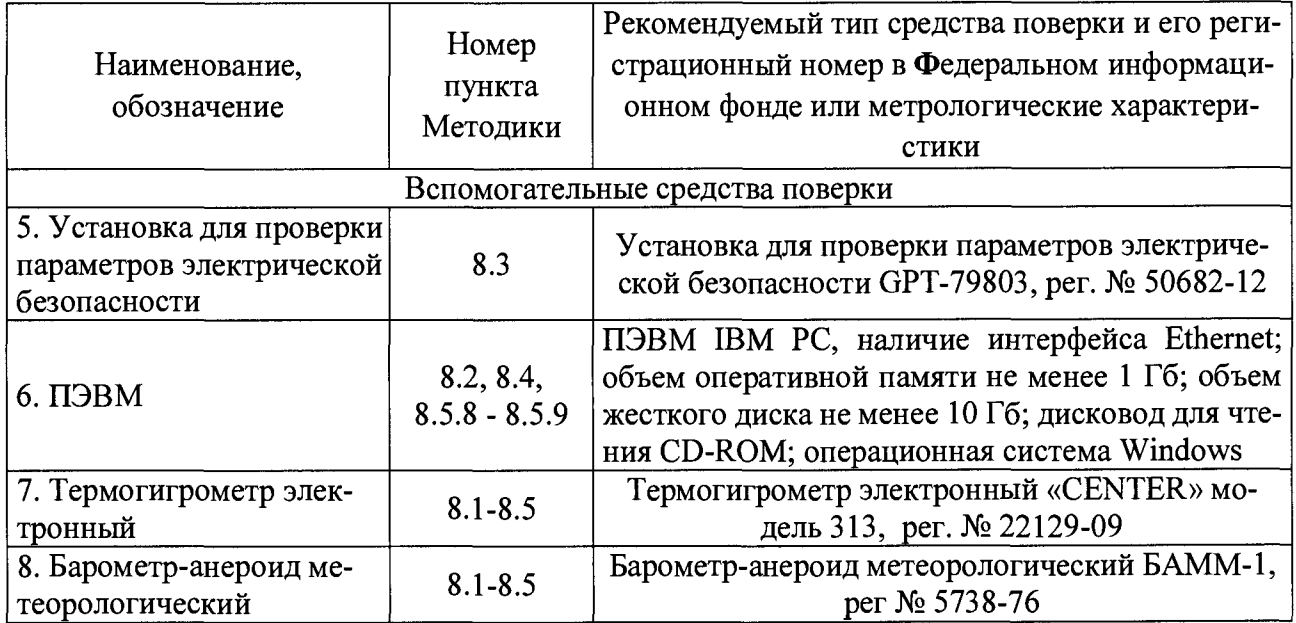

#### **4 ТРЕБОВАНИЯ К КВАЛИФИКАЦИИ ПОВЕРИТЕЛЕЙ**

<span id="page-5-0"></span>4.1 К проведению поверки допускаются лица, имеющие документ о повышении квалификации в области поверки средств измерений электрических величин.

<span id="page-5-1"></span>4.2 Поверитель должен пройти инструктаж по технике безопасности и иметь действующее удостоверение на право работы в электроустановках с напряжением до 1000 В с квалификационной группой по электробезопасности не ниже III.

# **5 ТРЕБОВАНИЯ БЕЗОПАСНОСТИ**

5.1 При проведении поверки должны быть соблюдены требования безопасности, установленные ГОСТ 12.3.019-80, «Правилами техники безопасности, при эксплуатации электроустановок потребителей», «Межотраслевыми правилами по охране труда (правилами безопасности) при эксплуатации электроустановок». Должны быть соблюдены также требования безопасности, изложенные в эксплуатационных документах на регистраторы и применяемые средства поверки.

<span id="page-5-2"></span>5.2 Средства поверки, которые подлежат заземлению, должны быть надежно заземлены. Подсоединение зажимов защитного заземления к контуру заземления должно производиться ранее других соединений, а отсоединение - после всех отсоединений.

#### **6 УСЛОВИЯ ПОВЕРКИ**

6.1 При проведении поверки должны соблюдаться следующие условия:

- температура окружающего воздуха  $(20 \pm 5)$  °C;
- <span id="page-5-3"></span>- относительная влажность воздуха от 15 до 80 %.

#### **7 ПОДГОТОВКА К ПОВЕРКЕ**

7.1 Перед проведением поверки необходимо выполнить следующие подготовительные работы:

- провести технические и организационные мероприятия по обеспечению безопасности проводимых работ в соответствии с действующими положениями ГОСТ 12.2.007.0-75;

- выдержать регистратор в условиях окружающей среды, указанных в п. 6.1, не менее

2 ч, если он находился в климатических условиях, отличающихся от указанных в п.6.1;

<span id="page-6-0"></span>- подготовить к работе средства измерений, используемые при поверке, в соответствии с руководствами по их эксплуатации.

#### **8 ПРОВЕДЕНИЕ ПОВЕРКИ**

8.1 Внешний осмотр

При проведении внешнего осмотра регистратора проверяют:

- отсутствие механических повреждений и внешних дефектов корпуса, переключателей, разъемов, светодиодной индикации;

- отсутствие потеков воды;
- отсутствие пыли на внешней поверхности регистратора;

- наличие и соответствие надписей на элементах корпуса функциональному назначению.

Результат внешнего осмотра считают положительным, если соблюдаются вышеупомянутые требования.

#### 8.2 Опробование

Опробование проводят в следующей последовательности:

1) подают оперативное напряжение питания 220 В на ввод питания;

2) запускают программу «SignW» на персональном компьютере и контролируют успешную загрузку регистратора по выдаче индикации «Исправен» и появлению сообщения в программе «SignW»;

3) контролируют отображение рабочего меню на экране встроенного пульта управления; проверяют работоспособность портов Ethernet, поочередно подключая к этим портам при помощи кросс-кабеля Ethernet ноутбук с программой «SignW» и проверяя с её помощью качество соединения;

4) проверяют работоспособность порта USB, устанавливая в разъём данного порта флеш-диск и копируя на него осциллограммы аварий.

Результаты считают положительными, если выполняются все вышеуказанные требования.

8.3 Проверка электрического сопротивления изоляции и электрической прочности изоляции

8.3.1 Проверка электрического сопротивления изоляции.

Перед проведением проверки клеммы полюсов всех проверяемых цепей - ввода питания регистратора, ввода питания дискретных входов, аналоговых входов, дискретных выходов сигнализации - соединяют попарно (т.е. полюс «1» с полюсом «2» той же цепи).

Измеряют сопротивление изоляции между:

- каждой из закороченных цепей и зажимом заземления;

- каждой из закороченных цепей и закороченной цепью ввода питания;

- каждой из закороченных цепей и соседними с ней закороченными цепями.

По окончании проверки снимают соединяющие перемычки с клемм всех цепей.

Результаты проверки считают положительными, если измеренное значение электрического сопротивления изоляции не менее 100 МОм.

8.3.2 Проверку электрической прочности изоляции проводят в следующей последовательности:

1) отключают питание регистратора;

2) отсоединяют все кабели, связывающие регистратор с питающей сетью;

3) при помощи установки для проверки параметров электрической безопасности GPT-79803 (далее по тексту - установка) подают в течение одной минуты испытательное переменное напряжение частотой 50 Гц амплитудой 2000 В между независимыми цепями, указанными в п.п. 8.3.1.

Результаты проверки считают положительными, если во время испытаний не было пробоя или перекрытия изоляции.

8.4 Подтверждение соответствия программного обеспечения.

Подтверждение соответствия программного обеспечения проводят в следующей последовательности:

1) подготавливают регистратор в соответствии с руководством по эксплуатации;

2) включают персональный компьютер (далее - ПК) и подают напряжение питания на регистратор;

3) на ПК запускают программу «SignW»;

4) в подменю программы «SignW» считывают данные о встроенном программном обеспечении (идентификационное наименование и номер версии встроенного программного обеспечения).

Результаты считают положительным, если идентификационное наименование и номер версии встроенного программного обеспечения соответствуют данным в описании типа на регистратор.

8.5 Определение нормируемых метрологических характеристик

8.5.1 Определение приведенной (к верхнему значению диапазона измерений) погрешности измерений напряжения постоянного тока проводят в следующей последовательности:

1) собирают схему, представленную на рисунке 1;

2) подготавливают и включают регистратор и установку многофункциональную измерительную СМС 256 (далее по тексту - СМС 256) в соответствии с их руководствами по эксплуатации;

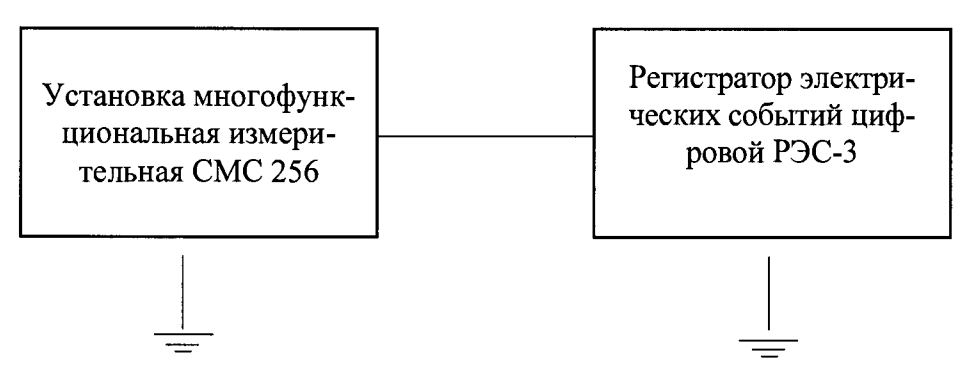

Рисунок 1 - Структурная схема определения погрешностей измерений напряжения постоянного/переменного тока, силы постоянного/переменного тока, частоты переменного тока

3) на вход поверяемого аналогового входа регистратора подают от СМС 256 пять испытательных сигналов напряжения постоянного тока, равномерно распределенных внутри диапазона измерений (в соответствии с таблицей 1);

4) измеряют значения напряжения постоянного тока при помощи регистратора;

5) рассчитывают приведенную (к верхнему значению диапазона измерений) погрешность измерений у, %, по формуле

$$
\gamma = \frac{Y_H - Y_3}{Y_H} \cdot 100\tag{1}
$$

где: *Уи -* измеренное регистратором значение контролируемого параметра (для напряжения постоянного/переменного тока - мВ или В; для силы постоянного/переменного тока - мА или А, для мощности - Вт);

*Уз* - заданное на СМС 256 (или РЕТОМ™-61) значение контролируемого параметра (для напряжения постоянного/переменного тока - мВ или В; для силы постоянного/переменного тока - мА или А, для мощности - Вт);

*Ун -* нормирующее значение, равное верхнему значению диапазона измерений (для напряжения постоянного/переменного тока - мВ или В; для силы постоянного/переменного тока - мА или А, для мощности - Вт).

6) повторяют 3)-5) для всех аналоговых входов данной модификации.

Результаты считают положительными, если полученные значения приведенной (к верхнему значению диапазона измерений) погрешности измерений напряжения постоянного тока не превышает указанных в таблице 1.

8.5.2 Определение приведенной (к верхнему значению диапазона измерений) погрешности измерений силы постоянного тока проводится в следующей последовательности:

1) собирают схему, представленную на рисунке 1;

2) подготавливают и включают регистратор и СМС 256 в соответствии с их руководствами по эксплуатации;

3) на вход поверяемого аналогового входа регистратора подают от СМС 256 пять испытательных сигналов силы постоянного тока, равномерно распределенных внутри диапазона измерений (в соответствии с таблицей 1);

4) измеряют значения силы постоянного тока при помощи регистратора;

5) рассчитывают приведенную (к верхнему значению диапазона измерений) погрешность измерений по формуле (1);

6) повторяют 3)-5) для всех аналоговых входов данной модификации.

Результаты считают положительными, если полученные значения приведенной (к верхнему значению диапазона измерений) погрешности измерений силы постоянного тока не превышает указанных в таблице 1.

8.5.3 Определение приведенной (к верхнему значению диапазона измерений) погрешности измерений напряжения переменного тока проводят в следующей последовательности:

1) собирают схему, представленную на рисунке 1;

2) подготавливают и включают регистратор и СМС 256 в соответствии с их руководствами по эксплуатации;

3) на вход поверяемого аналогового входа регистратора подают от СМС 256 пять испытательных сигналов напряжения переменного тока, равномерно распределенных внутри диапазона измерений (в соответствии с таблицей 1) при частоте переменного тока 50 Гц;

4) измеряют значения напряжения переменного тока при помощи регистратора;

5) рассчитывают приведенную (к верхнему значению диапазона измерений) погрешность измерений по формуле (1);

6) повторяют 3)-5) при частоте переменного тока 45 и 55 Гц;

7) повторяют 3)-6) для всех аналоговых входов данной модификации.

Результаты считают положительными, если полученные значения приведенной (к верхнему значению диапазона измерений) погрешности измерений напряжения переменного тока не превышают указанных **з** таблице 1.

8.5.4 Определение приведенной (к верхнему значению диапазона измерений) погрешности измерений силы переменного тока проводят в следующей последовательности:

1) собирают схему, представленную на рисунке 1 (для испытательных сигналов до 37,5 А) или 2 (для испытательных сигналов свыше 37,5 до 200 А);

2) подготавливают и включают регистратор, СМС 256 и комплекс программно-технический измерительный РЕТОМ<sup>ТМ</sup>-61 (далее по тексту – РЕТОМ) соответствии с их руководствами по эксплуатации;

3) в зависимости от величины испытательного сигнала на вход поверяемого аналогового входа регистратора подают от СМС 256 (для испытательных сигналов до 37,5 А) или РЕТОМ<sup>ТМ</sup>-61 (для испытательных сигналов свыше 37,5 до 200 A) пять испытательных сигналов силы переменного тока, равномерно распределенных внутри диапазона измерений (в соответствии с таблицей 1) при частоте переменного тока 50 Гц.

#### *ВНИМАНИЕ:*

*Допускается подавать испытательные сигналы силы переменного тока: - до 20 А в течение длительного времени;*

- *от 20 до 50 А - не более 30 секунд;*

*- от 50 до 100 А - не более 15 секунд;*

*- от 100 до 200 А - не более 5 секунд!*

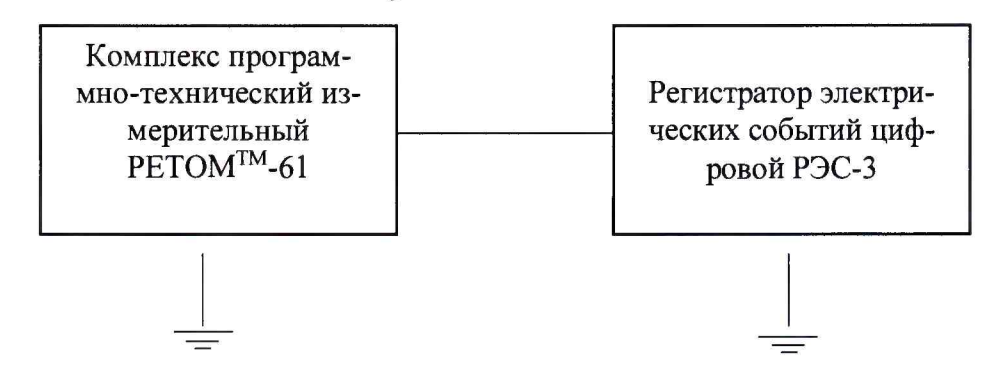

Рисунок 2- Структурная схема определения погрешности каналов измерения силы переменного тока для испытательных сигналов свыще 37,5 до 200 А.

4) измеряют значения силы переменного тока при помощи регистратора;

5) рассчитывают приведенную (к верхнему значению диапазона измерений) погрешность измерений по формуле (1);

6) повторяют 3)-5) при частоте переменного тока 45 и 55 Гц;

7) повторяют 3)-6) для всех аналоговых входов данной модификации.

Результаты считают положительными, если полученные значения приведенной (к верхнему значению диапазона измерений) погрешности измерений силы переменного тока не превышают указанных в таблице 1.

8.5.5 Определение абсолютной погрешности измерений частоты переменного тока проводят в следующей последовательности:

1) собирают схему, представленную на рисунке 1;

2) подготавливают и включают регистратор и СМС 256 в соответствии с их руководствами по эксплуатации;

3) на вход поверяемого аналогового входа регистратора подают от СМС 256 пять сигналов частоты переменного тока, равномерно распределенных внутри диапазона измерений (в соответствии с таблицей 1);

4) измеряют значения частоты переменного тока при помощи регистратора;

5) рассчитывают абсолютную погрешность измерений  $\Delta f$ ,  $\Gamma u$ , по формуле

$$
\Delta f = f_H - f_3 \tag{2}
$$

где:  $f_u$  – измеренное регистратором значение частоты переменного тока, Гц;

 $f_3$  – заданное на СМС 256 значение частоты переменного тока, Гц.

6) повторяют 3)-5) для всех аналоговых входов данной модификации.

Результаты считают положительными, если полученные значения абсолютной погрешности измерений частоты переменного тока не превышает указанных в таблице 1.

8.5.6 Определение абсолютной погрешности измерений угла фазового сдвига между синусоидальными сигналами проводят в следующей последовательности:

1) собирают схему, представленную на рисунке 1;

2) подготавливают и включают регистратор и СМС 256 в соответствии с их руководствами по эксплуатации;

3) с помощью программы «SignW» настраивают регистратор (в соответствии с руководством по эксплуатации) - все аналоговые сигналы включают на осциллографирование, длину текущего состояния задают равной десяти секундам;

4) при помощи СМС 256 устанавливают следующие испытательные сигналы: межфазные углы равны нулю, действующие значения напряжений равны 0.5  $U_{\text{макс}}$ , действующие значения токов 0,1  $I_{\text{макс}}$ ;

5) с помощью программы SignW снимают текущее состояние;

6) в полученной осциллограмме выделяют все аналоговые сигналы и вызывают окно «Векторная диаграмма выделенных»;

7) последовательно выбирают каждый аналоговый сигнал в качестве опорного, анализируют в пределах всей осциллограммы значения фазовых сдвигов всех сигналов относительно выбранного;

8) рассчитывают абсолютную погрешность угла фазового сдвига  $\Delta\varphi$ , °, по формуле

$$
\Delta \varphi = \varphi_H - \varphi_{CMC256} \tag{3}
$$

 $(2)$ 

где:  $\varphi$ <sub>и</sub> - значение угла фазового сдвига, измеренное регистратором, °;

 $\varphi_{CMC256}$  - значение угла фазового сдвига, заданное на СМС 256, °.

9) повторяют 4)-8) при значениях угла фазового сдвига: 90, 180, 270, 360°.

Результаты считают положительными, если полученные значения абсолютной погрешности измерений угла фазового сдвига не превышают указанных в таблице 1.

8.5.7 Определение погрешности измерения пофазной активной, реактивной, полной и суммарной активной, реактивной, полной электрической мощности и коэффициента мощности проводят в следующей последовательности:

1) поверяемый регистратор и прибор электроизмерительный эталонный многофункциональный Энергомонитор 3.1КМ (далее по тексту - прибор эталонный) подключают параллельно к СМС 256 по схеме, представленной на рисунке 3;

2) С помощью инструментов программы «SignW», создают на регистраторе необходимое количество объектов типа «Линия». Присваивают созданным линиям все испытуемые аналоговые сигналы таким образом, чтобы каждый аналоговый сигнал принадлежал хотя бы одной линии.

3) при помощи СМС 256 поочередно устанавливают испытательные сигналы согласно таблице 4;

#### Таблица 4

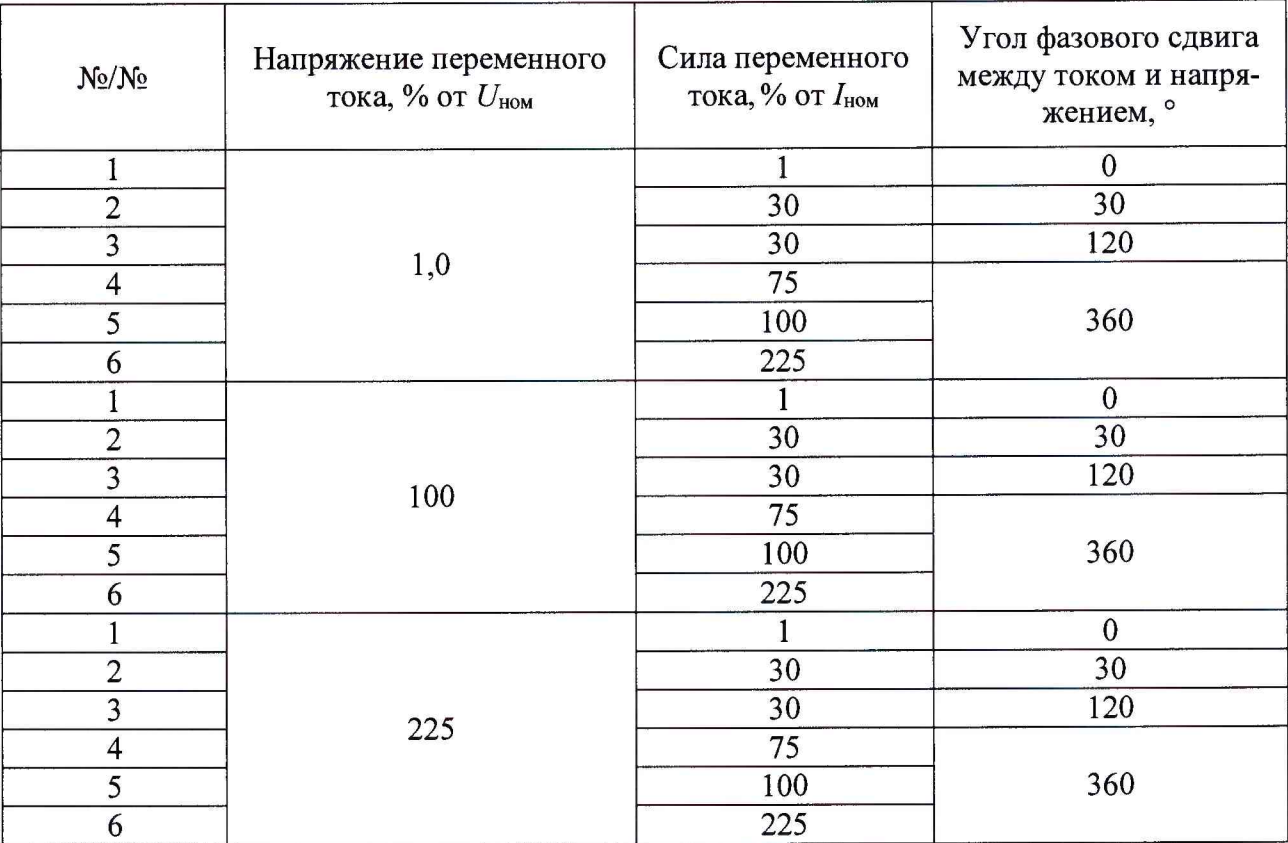

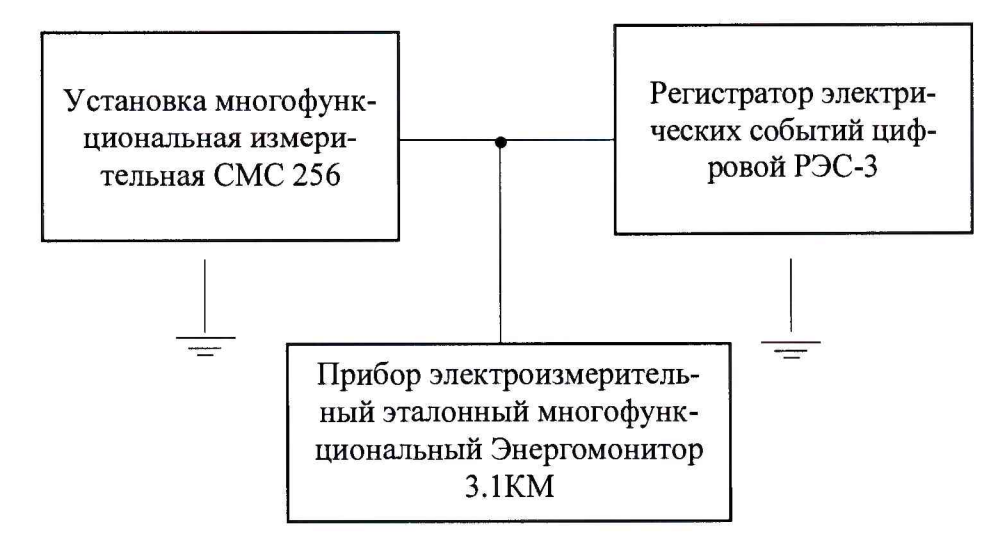

Рисунок 3 - Структурная схема определения погрешностей измерений мощности и коэффициента мощности

4) считывают показания пофазной активной, реактивной, полной и суммарной активной, реактивной, полной электрической мощности и коэффициента мощности испытуемой линии регистратора;

5) рассчитывают приведенную (к верхнему значению диапазона измерений) погрешность измерений по формуле (1);

6) рассчитывают абсолютную погрешность коэффициента мощности  $\Delta K_p$  по формуле

$$
\Delta K_p = K_{p \text{ H3M}} - K_{p \text{ ycr}},\tag{4}
$$

где:  $K_{p\,ycr}$  - измеренное прибором эталонным значение коэффициента мощности;

 $K_{p,\text{HSM}}$  – измеренное регистратором значение коэффициента мощности;

7) повторяют 4)-6) для всех аналоговых входов данной модификации.

<span id="page-12-0"></span>Результаты считают положительными, если полученные значения абсолютной погрешности измерений электрической мощности и коэффициента мощности не превышают указанных в таблице 1.

#### **9 ОФОРМЛЕНИЕ РЕЗУЛЬТАТОВ ПОВЕРКИ**

9.1 По завершении операций поверки оформляется протокол поверки в произвольной форме с указанием следующих сведений:

- полное наименование аккредитованной на право поверки организации;
- номер и дата протокола поверки;
- наименование и обозначение поверенного средства измерений;
- заводской (серийный) номер;
- обозначение документа, по которому выполнена поверка;

- наименования, обозначения и заводские (серийные) номера использованных при поверке средств поверки (со сведениями о поверке последних);

- температура и влажность в помещении;
- фамилия лица, проводившего поверку;
- результаты каждой из операций поверки.

Допускается не оформлять протокол поверки отдельным документом, а результаты операций поверки указывать на оборотной стороне свидетельства о поверке.

9.2 При положительном результате поверки выдается свидетельство о поверке и наносится знак поверки в соответствии с Приказом Министерства промышленности и торговли РФ от 2 июля 2015 г. № 1815.

9.3 При отрицательном результате поверки, выявленных при любой из операций поверки, описанных в таблице 2, выдается извещение о непригодности в соответствии с Приказом Министерства промышленности и торговли РФ от 02.07.2015 г. № 1815.

Инженер отдела испытаний ООО «ИЦРМ»  $\frac{f}{f}$ еери М. М. Хасанова